Escaneie o QR CODE abaixo para baixar e instalar o aplicativo da "NovaDigital"

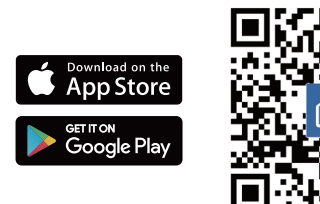

朝聚回

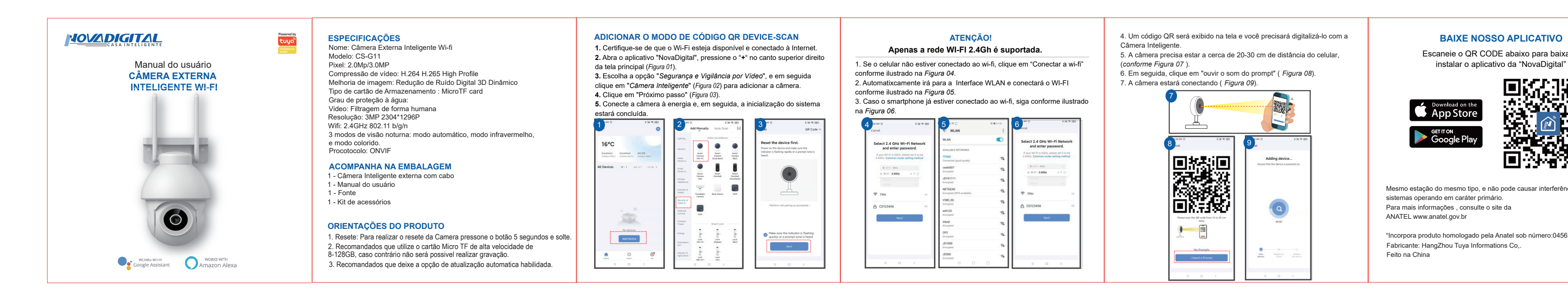

4. Um código QR será exibido na tela e você precisará digitalizá-lo com a Câmera Inteligente.

5. A câmera precisa estar a cerca de 20-30 cm de distância do celular, (*conforme Figura 07* ).

6. Em seguida, clique em "ouvir o som do prompt" ( *Figura 08*). 7. A câmera estará conectando ( *Figura 09*).

> Mesmo estação do mesmo tipo, e não pode causar interferência a sistemas operando em caráter primário. Para mais informações , consulte o site da ANATEL www.anatel.gov.br

"Incorpora produto homologado pela Anatel sob número:04562-21-12621". Fabricante: HangZhou Tuya Informations Co,. Feito na China

## **Apenas a rede WI-FI 2.4Gh é suportada.**

1. Se o celular não estiver conectado ao wi-fi, clique em "Conectar a wi-fi" conforme ilustrado na *Figura 04*.

2. Automatixcamente irá para a Interface WLAN e conectará o WI-FI

conforme ilustrado na *Figura 05*.

3. Caso o smartphone já estiver conectado ao wi-fi, siga conforme ilustrado na *Figura 06*.

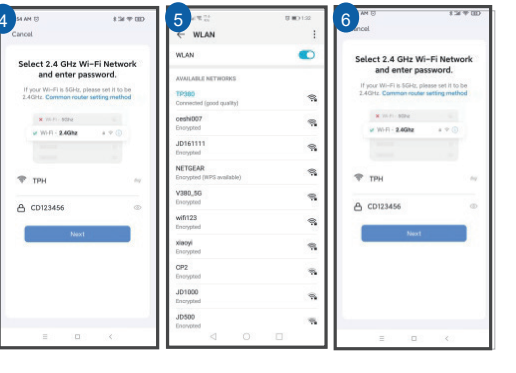

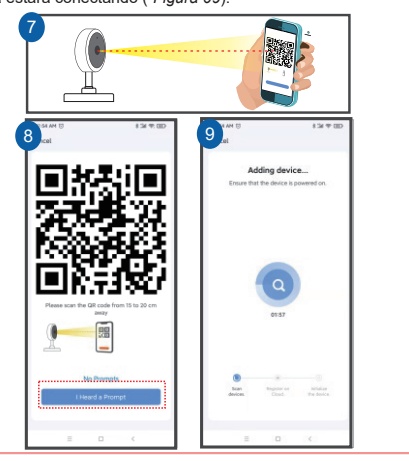